# 第四北越経営者クラブホームページのご案内

 $\overline{\phantom{a}}$ 

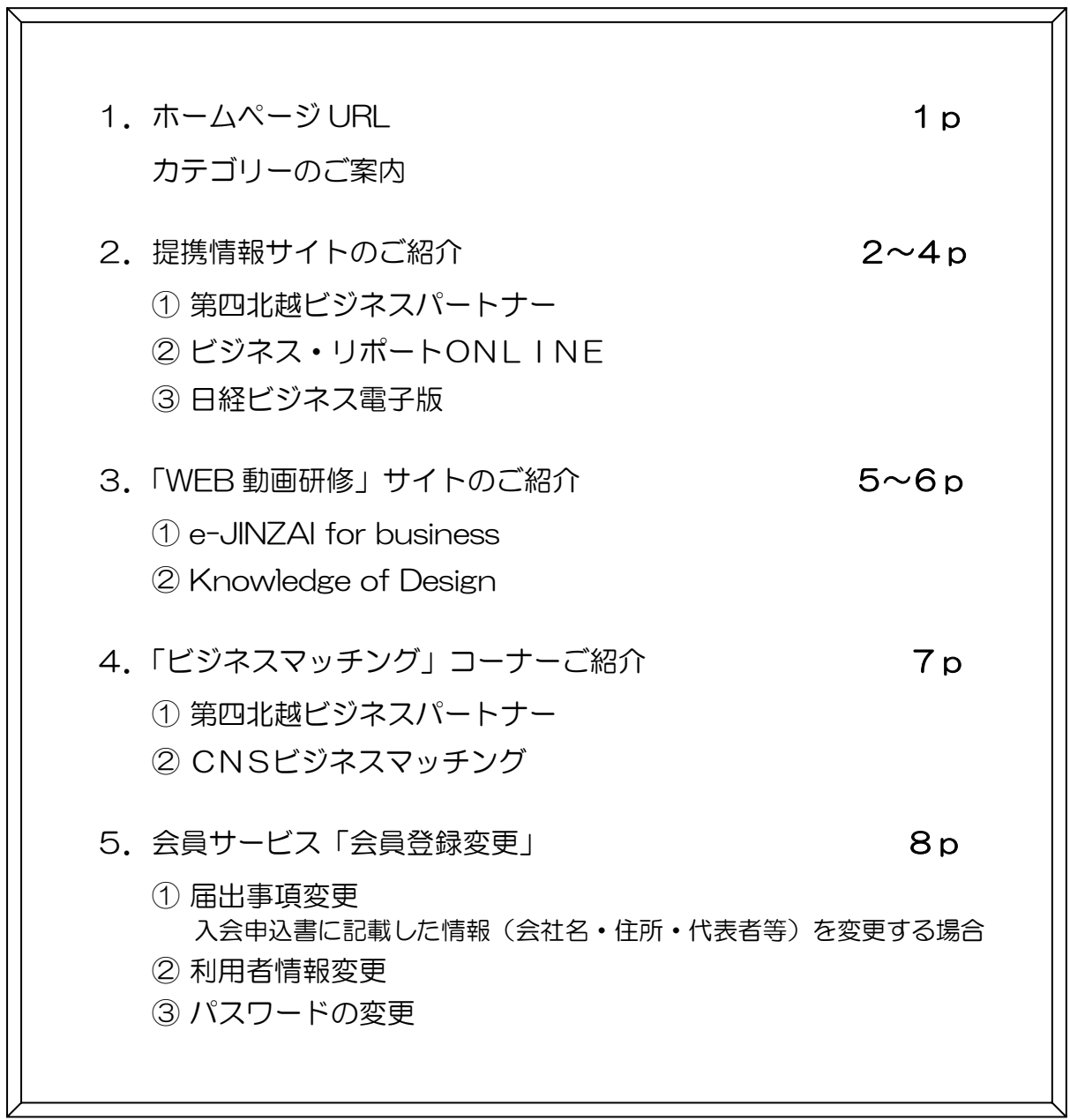

# 第四北越経営者クラブ事務局 \_\_\_\_\_\_\_\_\_\_\_\_\_\_\_\_\_\_\_\_\_\_\_\_\_\_\_\_\_\_\_\_

〒951-8066 新潟市中央区東堀前通七番町 1071 番地 1 TEL 025-222-2444 FAX 025-222-4820 E-mail:info@dh-mc.jp URL:https://www.dh-mc.jp

第四北越経営者クラブのホームページ https://www.dh-mc.jp

1. トップ画面の会員専用ページへまたはログインより会員 ID·パスワードを入力します。

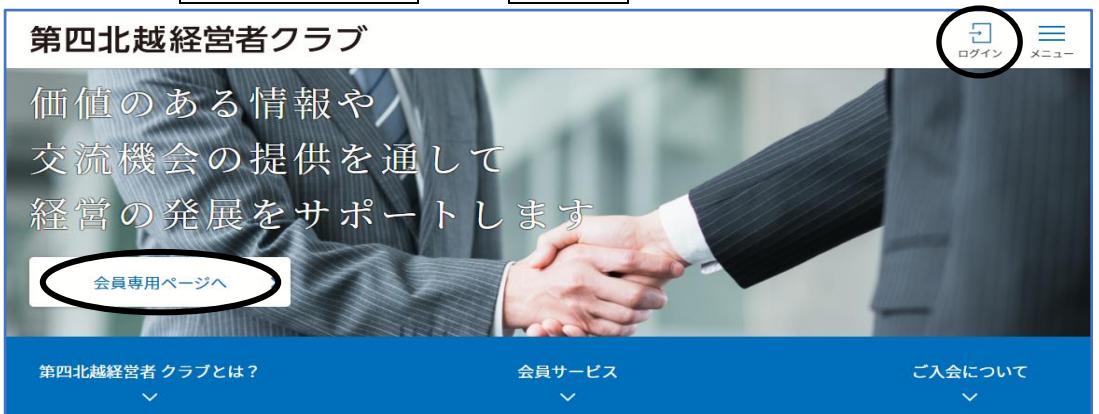

2.5つのカテゴリーが表示されます。ご覧になりたいタイトルを選択してください。

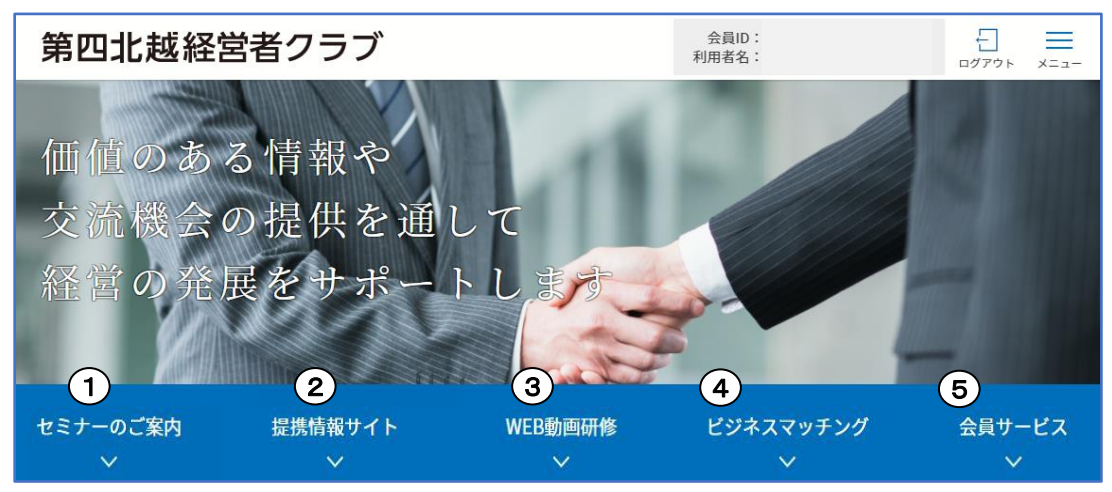

【1】セミナーのご案内

開催予定のセミナー・講演会・イベントのご案内が掲示されます。

- 【2】提携情報サイト 2~4ページでご紹介します ①第四北越ビジネスパートナー ②ビジネス・リポート ONLINE ③日経ビジネス電子版
- 【3】WEB動画研修 5~6ページでご紹介します ①動画研修「e-JINZAI for business」のご紹介 ②セミナー・研修動画見放題サービス「Knowledge of Design」のご照会
- 【4】ビジネスマッチング 7~8ページでご紹介します ①第四北越経営者クラブ会員検索 ②CNS ビジネスマッチング
- 【5】会員サービスより「会員登録変更」 9ページでご紹介します

2.① 提携情報サイト のご紹介

#### 企業のみなさまのお役に立つ 経営支援情報サイト

『法人向け情報サイト 第四北越ビジネスパートナー』は企業経営者のみなさまに、 ビジネスに関するあらゆる面を網羅した総合サイトです。

全国の地銀の調査レポートや 180 業種別の経営情報、金融・経済・営業・海外情報など 豊富なコンテンツをご用意いたしました。

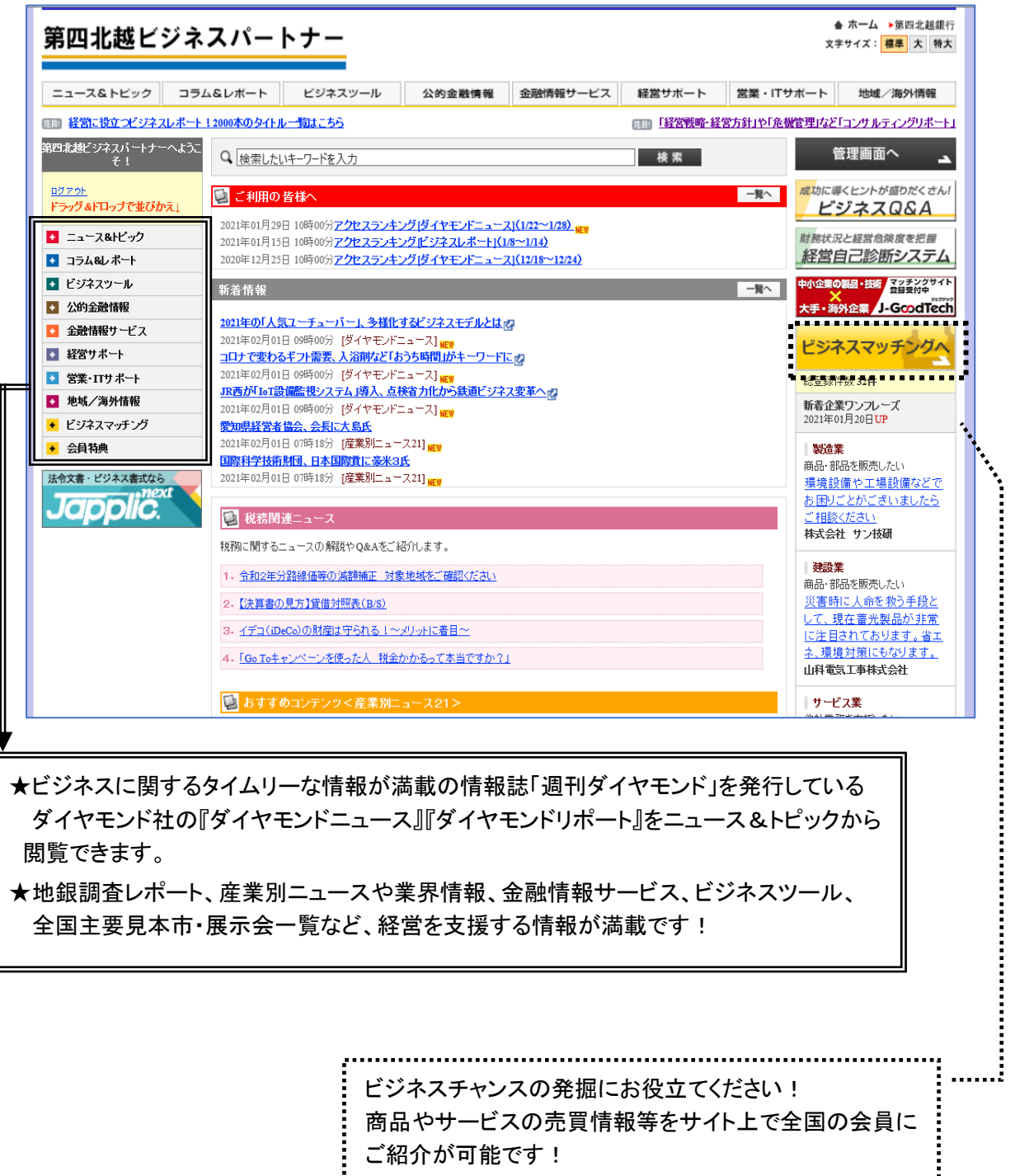

■ビジネスマッチングへをクリックした後は、7 ページの表示 に切り替わります。 . . . . . . . . . ...................

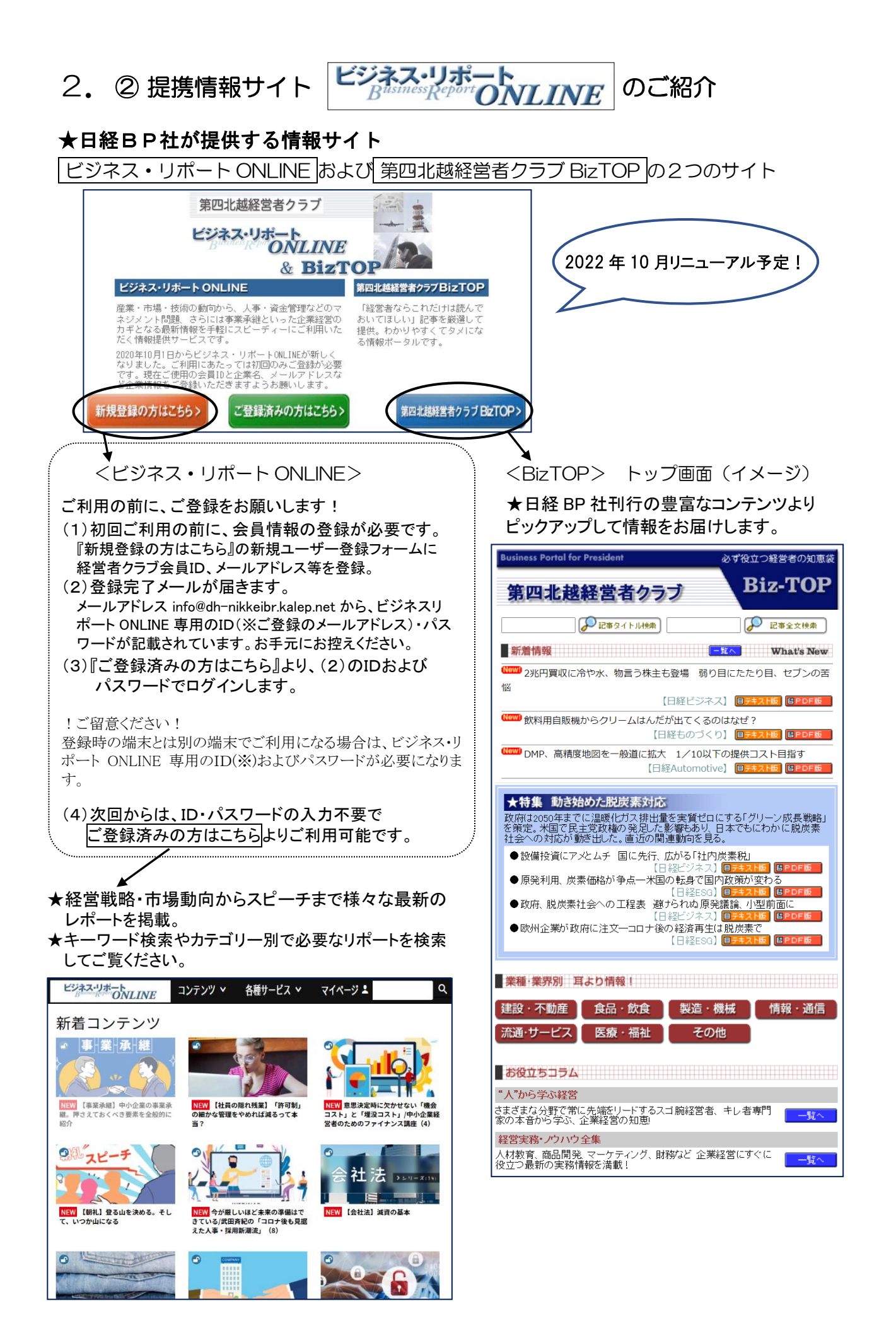

2. ③ 提携情報サイト ■日経ビジネス電子版 のご紹介

★日経ビジネス電子版の有料会員と同等に、全てのコンテンツが利用可能です。

★「日経ビジネス」「日経トップリーダー」のコンテンツを PC・スマートフォン・タブレットでいつでもどこでも 日経ビジネス 記事を読むことができます。 電子版 ★ 雑誌 10 年分の日経ビジネスが読み放題で、過去の記事 「日経ビジネス」 「日経トップリーダ の検索もでき便利です。 一」の記事を無料で 閲覧できます。日経 ★『読むだけでなく、体感する日経ビジネス』をコンセプ ビジネスは過去10年 トに、ウェビナーや対談など動画コンテンツも配信! 分が検索可能。 購読ログインロ ご利用手順 ※初回ご利用の前に (1)【新規利用登録(無料)】より、登録をする。 利用登録をお願いし ・「読者番号」と「読者名」は、日経 BP 社から配送 ます。 されている【日経ビジネスの宛名ラベル】に記載 されています。 新規利用登録 読者番号:611 から始まる 10 桁の数字 (無料) ・メールアドレスは、ユーザーIDとなります。 ご利用方法はこちら |■をご確認くださ (2)【購読ログイン】より、 日経ビジネス電子版にログインする。 ※詳しくは、「ご利用方法はこちらをご確認ください。」の こちらをクリックし、ファイルをご確認ください。

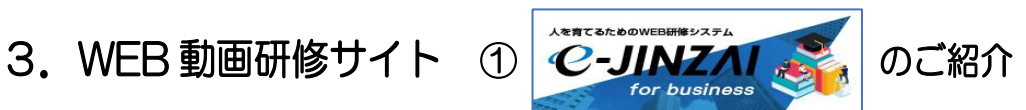

「e-JINZAI for business」は、株式会社ビズアップ総研が提供する人材育成のための WEB 研修シス テムです。 15 テーマの研修動画および最新経済情報ニュース動画など約 950 本をご覧いただけます。

#### ■視聴可能な研修項目一覧表(2022年8月現在)■

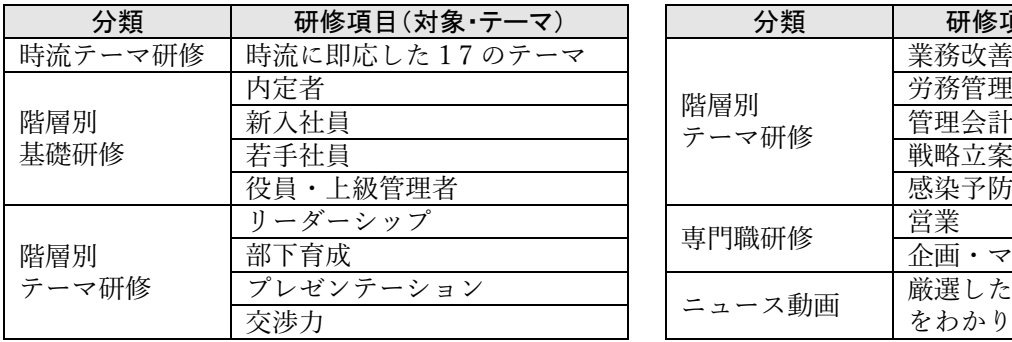

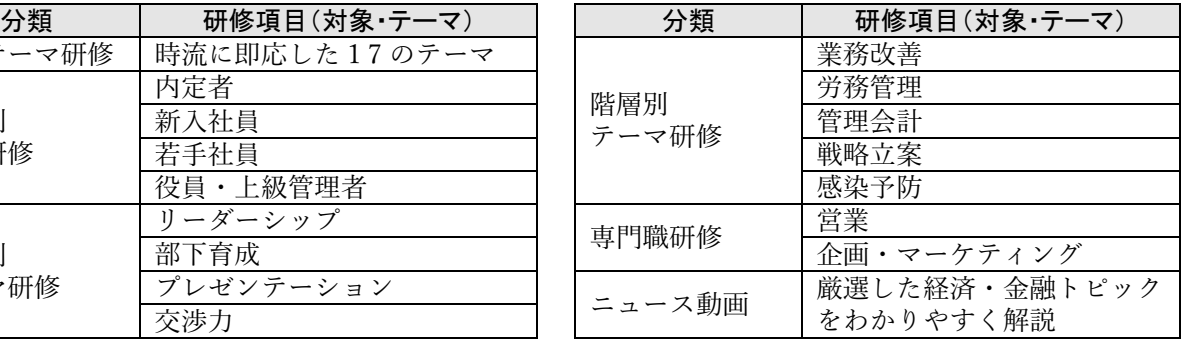

#### ■手順■

①トップ画面より研修項目を選択し、バナーをクリックする 階層別 基礎研修 (トップ画面イメージ図) サイト内での視聴不可の見分け方 ×トップ画面上で、研修項目のバナーが 暗転している 若手社員<br>(入社2~5年編集) 新入社員  $\mathbf{y}$ **× > 動画をみる クリックしても見れない** 動画再生画面が表示されない、 BiZUP 会員ログイン画面になる、など(員·上級管理者)  $\rightarrow$ ②プログラムを選択する ▲ ● ● ● ● ● ● ● ③動画を視聴する ſ (Dレジュメ表示 (動画再生画面イメージ図) () 3 経営理念とビジョン作成 役員・上級管理者 (部長クラス) ●会社の目的の確認 ワーク 会社の理念と行動指針をあげる ●ビジョンとは ・ミッション、狭義のビジョン、バリュー レジュメは動画再生の ワーク 自組織のビジョンを考える  $\blacktriangleright$ 画面上で取得できます ●あるべき姿を捉えるための4つの視点 ・目的、時間軸、視座、反対者  $-7S/#$  $\cdot$ 八-ドの35 ·ソフトの4S ワーク 自社の75を考える > 動画をみる  $\begin{array}{|c|c|}\hline \textbf{3} & \textbf{1} & \textbf{2} & \textbf{3} & \textbf{4} & \textbf{5} & \textbf{5} & \textbf{6} & \textbf{6} & \textbf{7} & \textbf{8} & \textbf{8} & \textbf{9} & \textbf{10} & \textbf{10} & \textbf{10} & \textbf{10} & \textbf{10} & \textbf{10} & \textbf{10} & \textbf{10} & \textbf{10} & \textbf{10} & \textbf{10} & \textbf{10} & \textbf{10} & \textbf{10} & \textbf{$  $164/$ 

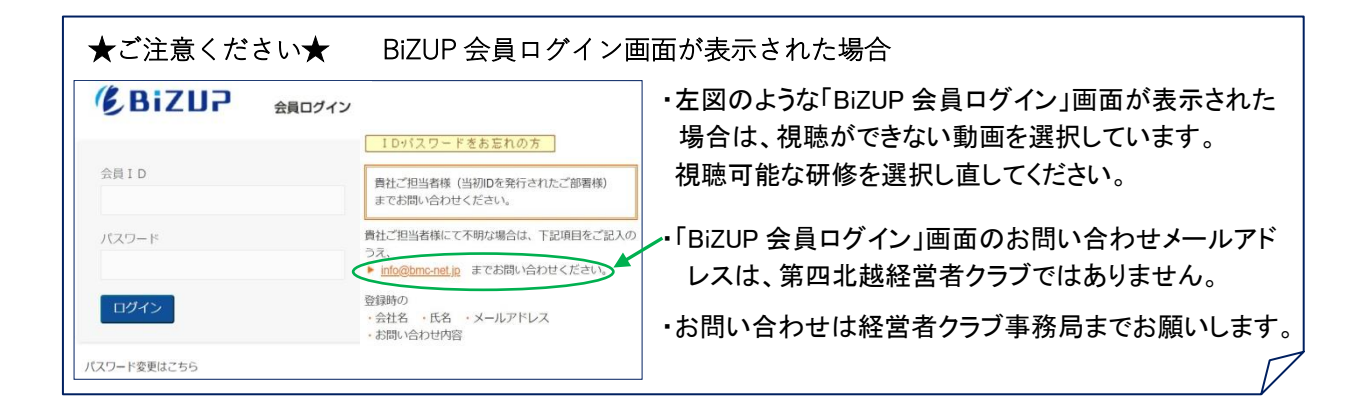

3.WEB 動画研修サイト WEB 動画研修サイト<br>② セミナー・研修動画見放題サービス Knowledge のご紹介

日経BP社が提供するサービスです。

著名人の講演や、経営者が求める情報をいち早くコンテンツとして掲載。 DX 先進企業の事例やイノベーションのポイントなど多数の動画が見放題です。 新しいコンテンツを毎月追加し、常に最新の情報をお届けいたします。

#### ★場所を選ばずどこでも視聴可能

ネット環境さえあれば、スマートフォン、PC、タブレットなどで、いつでもどこでも 見られます。

#### ★すぐに役立つ動画で学べる

組織のマネジメントから DX など最新トレンドまでを網羅し、経営のヒント満載です。

#### ★カテゴリーとテーマで検索できます。

カテゴリー(経営、役員、管理職、リーダー、採用直後・異動直後)の中にも様々な テーマで検索できます。

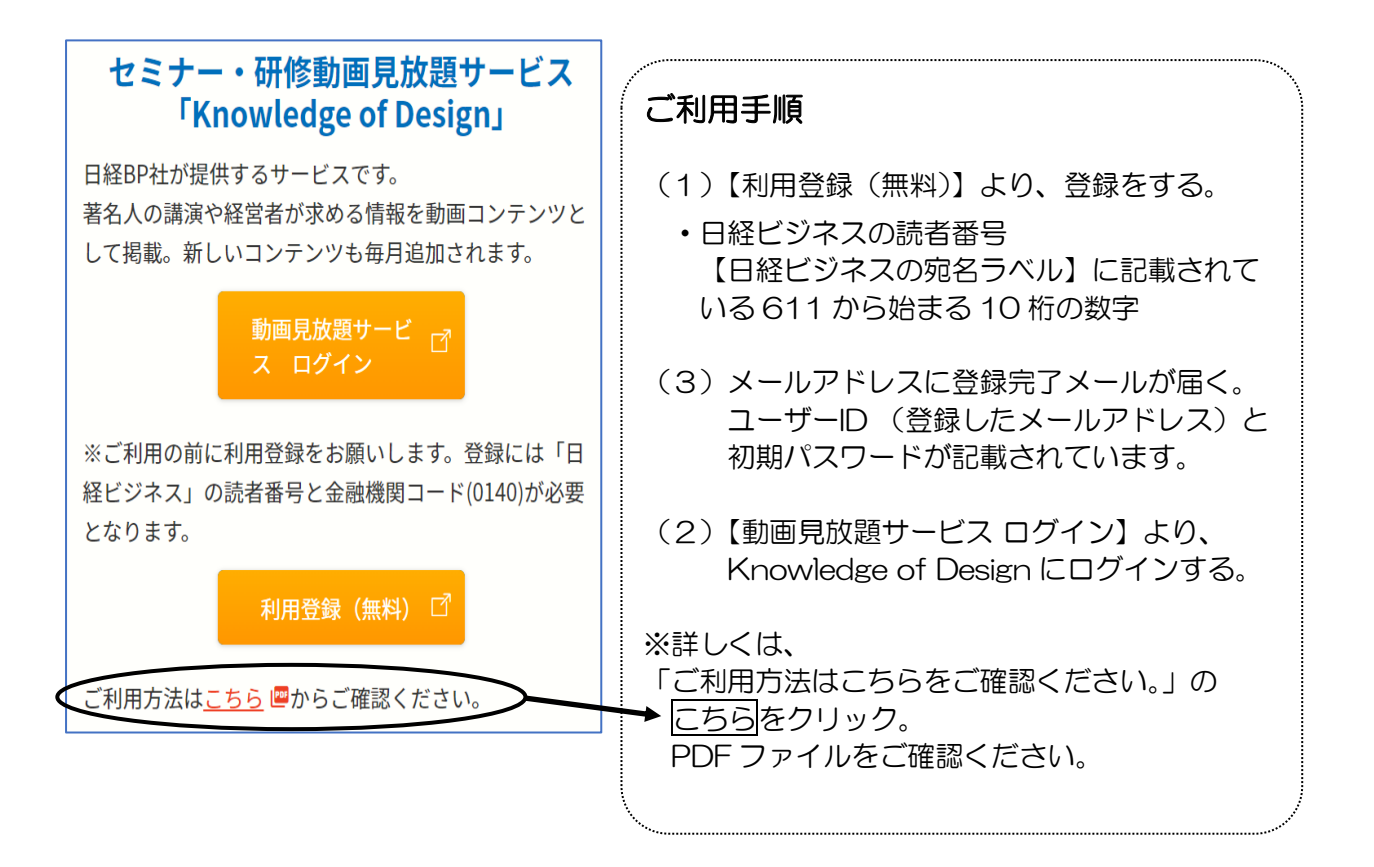

## 4.「ビジネスマッチング」コーナーのご紹介

### ① 第四北越経営者クラブ会員検索

![](_page_7_Picture_156.jpeg)

以下の項目で検索ができます。 検索の結果一覧は会員リストが表示さ れます。

- ・会社名「五十音順」
- ・主な「業種」
- ・会社所在地の「地区」
- ・キャッチフレーズ(※)

※キャッチフレースでの検索は、 会員企業案内登録で登録された 会員企業のみ検索可能です。

#### ●会員企業案内登録をすると・・・

事業内容や商品の紹介などを登録す ると3営業日ほどでホームページに掲載 されます。

会員検索による結果一覧(会員リスト) の会社名にリンクが貼られ、登録された 企業案内を閲覧できます。

# ② CNSビジネスマッチング

『第四北越ビジネスパートナーサイト』内のビジネスマッチング

地方銀行の提携により国内の企業とのビジネスマッチングサービスがご利用いただけます。 「企業のPR」、「新製品の紹介」のほか様々な情報をサイト上で、全国の地方銀行のサイト利用会員 にご紹介が可能です。

ニーズ登録 、ニーズ詳細検索 を利用して、貴社の様々なニーズを発信(登録)できます。 また、登録された情報を検索し、マッチング先を探すことができます。

![](_page_7_Picture_16.jpeg)

### 5.会員サービス「会員登録変更」

会員サービス内の「会員登録変更」より入会申込書の記載事項を変更することが可能です。 「届出事項変更申込書」による書面でのご依頼も受け付け可能です。

![](_page_8_Picture_72.jpeg)

#### ①届出事項変更

現在の登録情報が表示されますので、変更・修正したい項目の入力欄に新しい情報を入力し、 変更ボタンをクリックします。

#### ②利用者情報変更

現在の利用者一覧が表示されますので、変更される利用者IDを選択します。 変更したい項目の入力欄に新しい情報を入力し、変更ボタンをクリックします。

「利用者」とは・・・

ホームページをご利用される方を「利用者」として追加登録することができます。 利用者の追加登録をご希望の場合は、事務局までお問い合わせください。

③パスワード変更

任意の半角英数字に変更することができます。